# **ΕΞΕΤΑΣΤΕΑ ΥΛΗ (SYLLABUS) INTERMEDIATE**

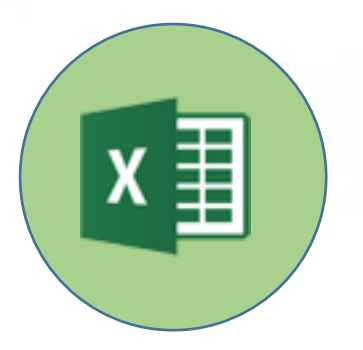

**Υπολογιστικά φύλλα**

**(Microsoft Excel)**

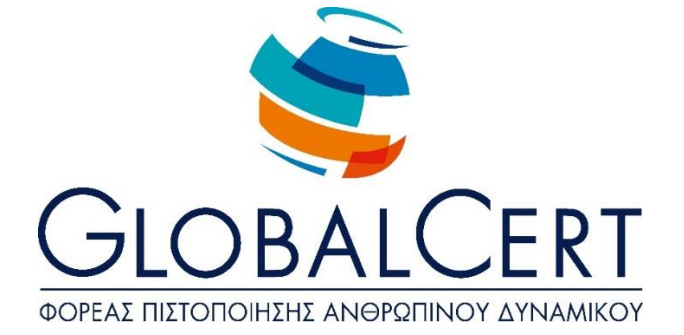

# **Υπολογιστικά φύλλα (Micrοsoft Excel)**

# **1. Βασικές Λειτουργίες και Περιβάλλον Εφαρμογής Υπολογιστικών Φύλλων.**

#### α. **Διαχείριση βιβλίων εργασίας.**

- α1. Διαχείριση βιβλίων εργασίας.
- α2. Δημιουργία, Άνοιγμα, Κλείσιμο, Αποθήκευση βιβλίων εργασίας.
- α3. Αποθήκευση βιβλίου εργασίας με διαφορετικό τύπο ή και σε διαφορετική θέση ή και με διαφορετικό όνομα.
- α4. Εναλλαγή μεταξύ ανοιχτών βιβλίων.
- α5. Προστασία εγγράφου.

#### β. **Διαχείριση φύλλων εργασίας.**

- β1. Μετάβαση σε διαφορετικά φύλλα εργασίας ενός ή περισσοτέρων ανοικτών βιβλίων.
- β2. Εισαγωγή φύλλου εργασίας.
- β3. Διαγραφή φύλλου εργασίας.
- β4. Μετονομασία φύλλου εργασίας.
- β5. Αντιγραφή, μετακίνηση φύλλου εργασίας στο ίδιο ή σε διαφορετικό βιβλίο εργασίας.

#### γ. **Το περιβάλλον εργασίας της εφαρμογής..**

- γ1. Εμφάνιση και απόκρυψη γραμμών εργαλείων ή σύμπτυξης και ανάπτυξης κορδέλας
- γ2. Προσθήκη Αφαίρεση Επιλογών Γραμμής Εργαλείων
- γ3. Προσθήκη - Αφαίρεση Επιλογών Γραμμής Εργαλείων Γρήγορης
- Πρόσβασης.
- γ4. Μετάβαση σε συγκεκριμένο κελί ή περιοχή ενός φύλλου εργασίας.
- γ5. Ρύθμιση ποσοστού μεγέθυνσης-σμίκρυνσης προβολής (Ζουμ).
- γ6. Σταθεροποίηση και αποσταθεροποίηση περιοχών ενός φύλλου εργασίας.

Γνώση του τρόπου ρύθμισης βασικών επιλογών της εφαρμογής:

- γ7. Καθορισμός προεπιλεγμένου φακέλου για άνοιγμα - αποθήκευση εγγράφων, όνομα χρήστη.
- γ8. Προσθήκη - Κατάργηση - Μετακίνηση – Ορισμός ως Προτιμώμενης Γλώσσας.
- γ9. Προσθήκη - Κατάργηση - Ορισμός ως Προτιμώμενης Γλώσσας σε Γλωσσικό Έλεγχο.
- γ10. Χρήση των διαθέσιμων λειτουργιών βοήθειας της εφαρμογής.

# **2. Επεξεργασία δεδομένων.**

#### α. **Εισαγωγή και επεξεργασία δεδομένων στο φύλλο εργασίας.**

- α1. Εισαγωγή κειμένου, αριθμών, ημερομηνιών σε κελιά.
- α2. Εισαγωγή επιπρόσθετων δεδομένων σε κελί, διόρθωση περιεχομένου κελιού.
- α3. Απαλοιφή περιεχομένου κελιών.
- α4. Αυτόματη συμπλήρωση δεδομένων σε κελιά.
	- Χρήση της δυνατότητας εύρεσης και αντικατάστασης δεδομένων κελιών
- α5. σ' ένα φύλλο εργασίας.
- α6. Ταξινόμηση αύξουσα, φθίνουσα των περιεχομένων μιας περιοχής κελιών.
- α7. Χρήση της αναίρεσης και της επαναφοράς.
- α8. Εισαγωγή Συμβόλων.
- α9. Μεταφορά Αντικειμένου Εμπρός και Πίσω.
- α10. Εισαγωγή- Απαλοιφή Φίλτρου Δεδομένων

#### β. **Διαχείριση Κελιών.**

- β1. Μετακίνηση, αντιγραφή περιεχομένου κελιών στο ίδιο ή σε διαφορετικό φύλλο εργασίας.
- β2. Εισαγωγή, διαγραφή κελιού, περιοχής κελιών, γραμμών, στηλών.

# **3. Μορφοποίηση δεδομένων.**

#### α. **Μορφοποίηση φύλλου εργασίας**

- α1. Επιλογή κελιού, περιοχής κελιών, γραμμών, στηλών, όλων των κελιών του φύλλου εργασίας.
- α2. Αλλαγή ύψους γραμμών, πλάτους στηλών, αυτόματη προσαρμογή στα δεδομένα.

#### β. **Μορφοποίηση κελιών.**

- Μορφοποίηση κελιών που περιέχουν αριθμητικά δεδομένα: ποσοστό,
- β1. δεκαδικά ψηφία, διαχωριστικό χιλιάδων, νόμισμα.
- β2. Μορφοποίηση κελιών που περιέχουν δεδομένα ημερομηνίας.
- β3. Επιλογή γραμματοσειράς και μεγέθους γραμματοσειράς.
- β4. Εφαρμογή έντονης, πλάγιας, υπογραμμισμένης μορφής.
- β5. Αλλαγή χρώματος γραμματοσειράς.
- β6. Αναδίπλωση περιεχομένου κελιών.
- β7. Στοίχιση, κεντράρισμα, προσανατολισμός περιεχομένων κελιού.
- β8. Συγχώνευση μιας περιοχής κελιών
- β9. Κεντράρισμα τίτλου σε μια περιοχή κελιών ή συγχώνευση και στοίχιση στο κέντρο.
- β10. Αλλαγή προσανατολισμού περιεχομένου κελιών.
- β11. Περίγραμμα και σκίαση κελιών.
- β12. Αντιγραφή μορφοποίησης μεταξύ κελιών.

#### **4. Τύποι και συναρτήσεις.**

#### α. **Αναφορές σε κελιά.**

α1. Χρήση σχετικής και απόλυτης αναφοράς κελιού σε τύπους ή συναρτήσεις.

#### β. **Τύποι υπολογισμού που δεν καλούν συναρτήσεις.**

- β1. Δημιουργία τύπου υπολογισμού με αριθμητικά δεδομένα και πράξεις πρόσθεσης, αφαίρεσης, πολλαπλασιασμού, διαίρεσης.
- β2. Δημιουργία τύπου υπολογισμού με χρήση αναφορών σε κελιά.

#### γ. **Τύποι υπολογισμού που χρησιμοποιούν συναρτήσεις.**

- Δημιουργία τύπων με χρήση συναρτήσεων που υπολογίζουν άθροισμα,
- γ1. μέσο όρο, μέγιστο, ελάχιστο, μέτρηση πλήθους.
- Δημιουργία τύπου λήψης απόφασης με χρήση λογικής συνάρτησης-
- γ2. συνάρτηση If.

# **5. Γραφήματα.**

#### α. **Δημιουργία γραφημάτων.**

- α1. Προστασία.
- α2. Δημιουργία γραφημάτων από δεδομένα του φύλλου εργασίας.
- α3. Επιλογή, αλλαγή τύπου γραφήματος: πίτας, ράβδων, στηλών, γραμμής.

#### β. **Τροποποίηση και μορφοποίηση γραφήματος.**

- β1. Μετακίνηση, αντιγραφή, διαγραφή, αλλαγή μεγέθους γραφήματος.
- β2. Προσθήκη τίτλου ή ετικέτας σε γραφήματα.
- β3. Αλλαγή χρωμάτων ράβδου, στήλης, γραμμής, τμήματος πίτας.
- β4. Αλλαγή χρώματος φόντου γραφήματος

# **6. Εκτυπώσεις.**

#### α. **Διαμόρφωση εκτύπωσης φύλλου εργασίας.**

- α1. Προστασία Φύλλου Εργασίας.
- α2. Προστασία Βιβλίου Εργασίας.
- α3. Περιθώρια σελίδας σε φύλλο εργασίας.
- α4. Προσανατολισμός σελίδας.
- α5. Προσαρμογή μεγέθους σελίδας.
- α6. Προσαρμογή κεφαλίδας, υποσέλιδου
- α7. Εμφάνιση, απόκρυψη γραμμών πλέγματος.
- α8. Εμφάνιση, απόκρυψη επικεφαλίδων γραμμών και στηλών.
- α9. Επανάληψη κατά την εκτύπωση γραμμής ή γραμμών τίτλου σε κάθε σελίδα.
- Προσαρμογή περιοχής εκτύπωσης σε καθορισμένο πλήθος σελίδων ανά
- α10. πλάτος και ύψος.
- α11. Εκτύπωση σε αρχείο.

#### β. **Εκτύπωση.**

- β1. Προεπισκόπηση φύλλου εργασίας.
- β2. Χρήση επιλογών εκτύπωσης: πλήθος αντιγράφων, συγκεκριμένη περιοχή κελιών, επιλεγμένο γράφημα, επιλογή εγκατεστημένου εκτυπωτή.
- β3. Εκτύπωση σε εγκατεστημένο εκτυπωτή.